かんたん証明書請求において地図証明書及び図面証明書を請求する際の物件指定方法として

「不動産番号指定」を選択する方法について

かんたん証明書請求において,オンライン物件検索を用いずに物件情報を直接入力して地図証明書及び図面 証明書を請求する際には,その物件情報を指定するために不動産所在事項により指定を行う必要があったところ ですが,令和4年1月4日(火)から,新たに不動産番号により物件情報を指定することが可能となります。

つきましては,地図証明書及び図面証明書を請求する際の物件指定方法として「不動産番号指定」を選択する 手順を以下に示します。

【手順】

- ① 「請求情報の入力」画面において,「証明書の種類」欄の「地図証明書」ラジオボタン又は「図面証明書」ラジ オボタンを選択します。
	- ※ 本手順では「地図証明書」を選択しますが,以降の手順は「図面証明書」を選択した場合についても,同様 の手順となります。

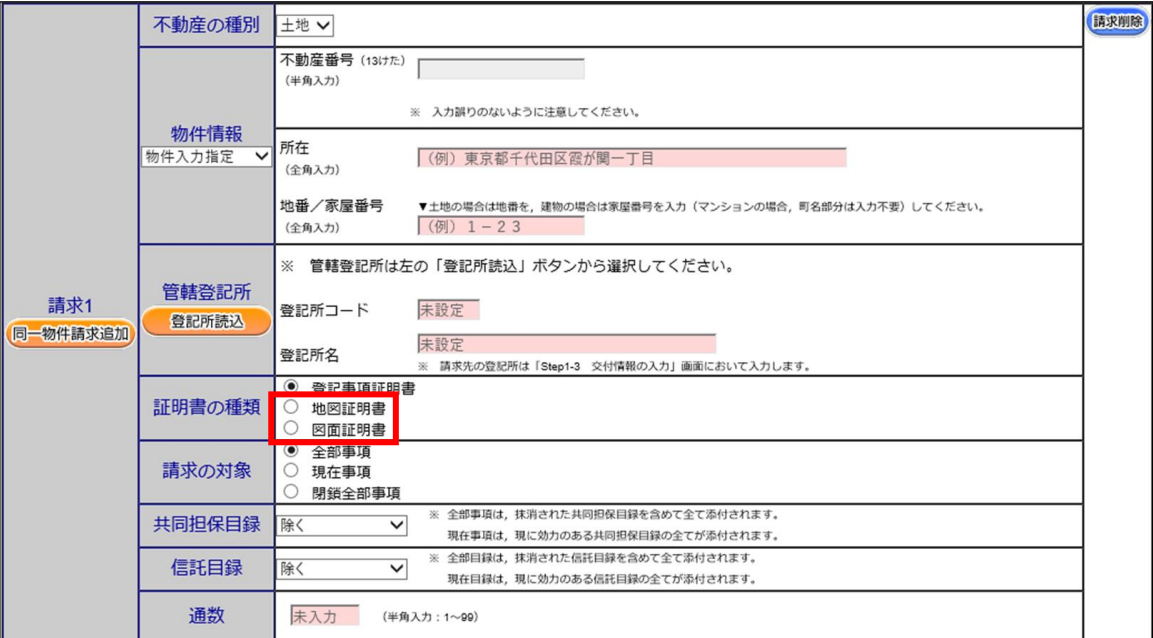

「物件情報」欄の「物件指定方法」リストで「不動産番号指定」を選択します。

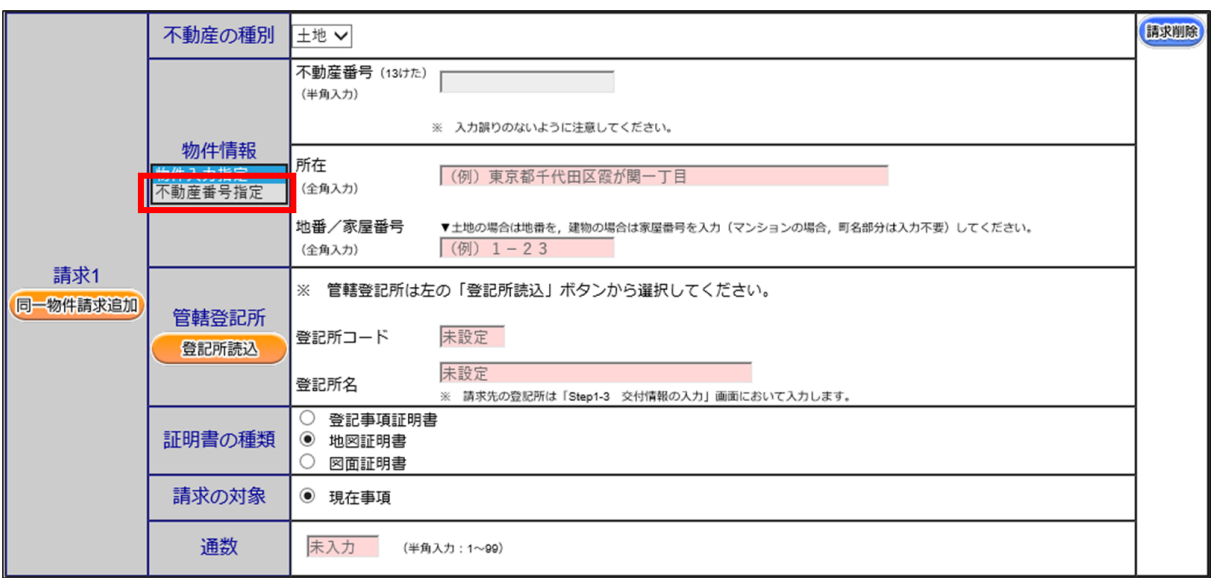

「不動産番号」が入力可能となります。

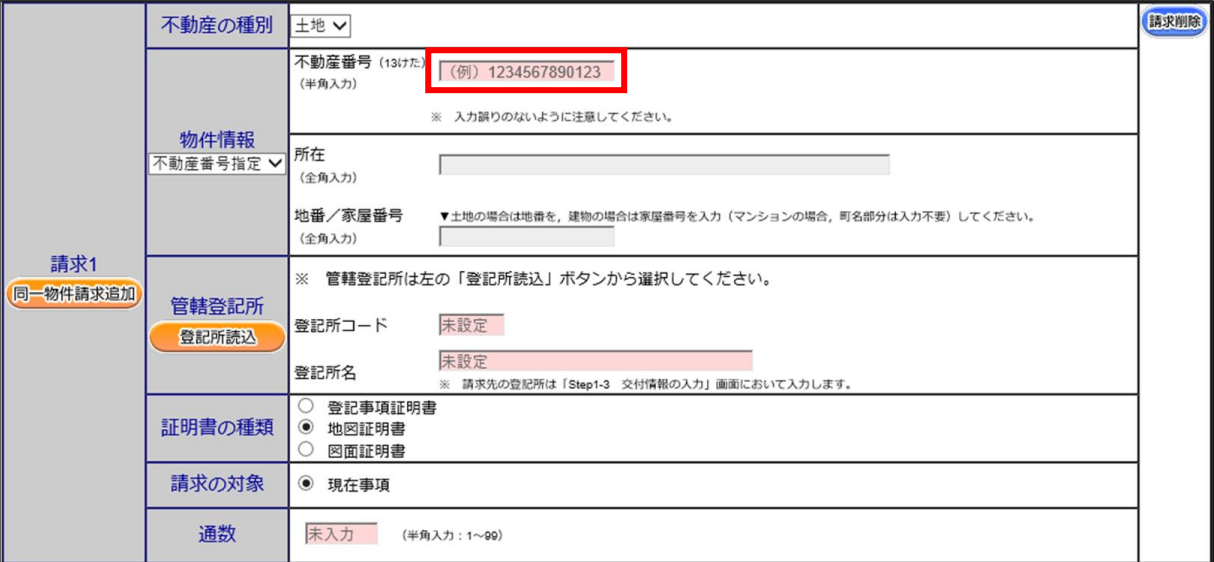